Logga in på telia.se

Gå till Abonnemang välj TV

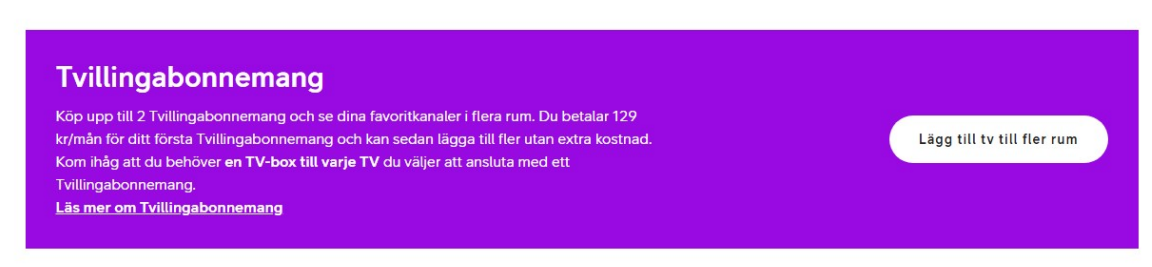

## Klicka på Lägg till TV till fler rum

Då skall det se ut såhär:

## **Tvilling**

Rone Magnuse 806 Villa, Hemse

Tvillingabonnemang

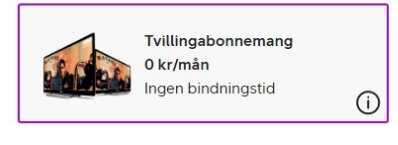

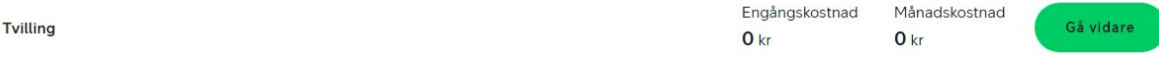

Klicka på Gå vidare